#### ΑΕΝ ΜΑΚΕ∆ΟΝΙΑΣ **–** ΣΧΟΛΗ ΜΗΧΑΝΙΚΩΝ Ακαδηµαϊκό έτος **2016-2017,** Εξεταστική Φεβρουαρίου

Εξεταστές Καθηγητές: Υάκινθος Χ., Βασιλειάδου Μ., Βαλασίδου Α.

### Εξετάσεις Εργαστηρίου Πληροφορικής Α**'** Εξάµηνο **(**Παρασκευή **03.02.2017)**

Τµήµα:…………… Α.Μ:………….

Ονοµατεπώνυµο:……………………………….Βαθµός:………

## Θέµα **1**<sup>ο</sup>  **:**

Μορφοποιήστε το κείµενο που σας δόθηκε, σύµφωνα µε τις οδηγίες παρακάτω:

Κεντρική στοίχιση, Arial 12, έντονα, Χρώμα κόκκινο

# Από σήµερα το ηλεκτρονικό εισιτήριο σε τρόλεϊ**,** ηλεκτρικό**,** τραµ

Ξεκινάει σήµερα η πρώτη φάση προσαρµογής για την χρήση του ηλεκτρονικού εισιτηρίου σε λεωφορεία, τρόλεϊ, ηλεκτρικός σιδηρόδροµος και τραµ, ενώ από τον Απρίλιο θα εφαρµοστεί και στο µετρό.

Υπενθυµίζεται πως οι νέοι τύποι κοµίστρου, είναι δυο:

> το πολλαπλό εισιτήριο που είναι επαναφορτιζόµενο

> και η έξυπνη κάρτα ΑΤΗ.ΕΝΑ CARD, µια πλαστική κάρτα στο µέγεθος πιστωτικής.

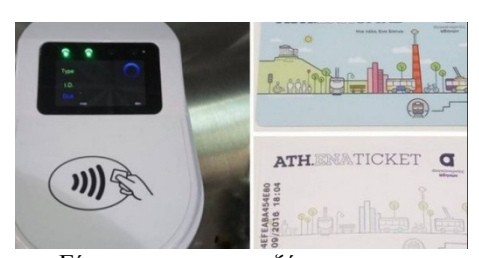

Είναι επαναφορτιζόµενη και το βασικό πλεονέκτηµά της είναι ότι προσαρµόζεται στις ανάγκες του κατόχου της. Μπορεί να επαναφορτίζεται µε διαφορετικά προϊόντα κοµίστρου κάθε φορά, ανάλογα µε τις µετακινήσεις που επιθυµεί ο επιβάτης.

Η εφαρµογή του νέου συστήµατος, όπως τόνισε στο αθηναϊκό πρακτορείο ο πρόεδρος του ΟΑΣΑ Αναστάσιος Ταστάνης, χρησιµοποιώντας αργά το απόγευµα ο ίδιος το ηλεκτρονικό εισιτήριο σε µετακίνησή του µε το τραµ, θα γίνει σταδιακά, µε προσεκτικά βήµατα, µελετώντας ακόµη και τη διεθνή εµπειρία, προκειµένου οι επιβάτες να έχουν τη δυνατότητα να εξοικειωθούν µε τις δυνατότητες και τα οφέλη που αυτό προσφέρει.

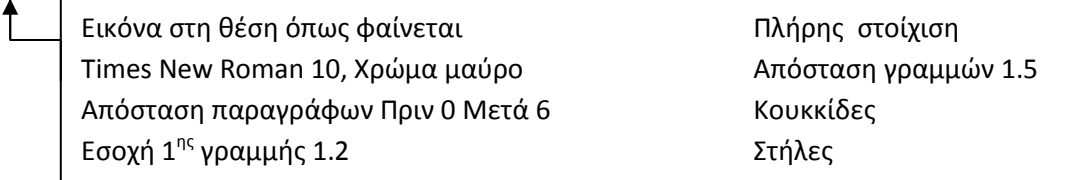

Κεφαλίδα : Στα δεξιά να αναγράφεται το Ονοµατεπώνυµο, ο Αριθµός Μητρώου σας και το Τµήµα σας

Υποσέλιδο**:** Αριθµός σελίδας και Ηµεροµηνία του συστήµατος µε αυτόµατη ενηµέρωση.

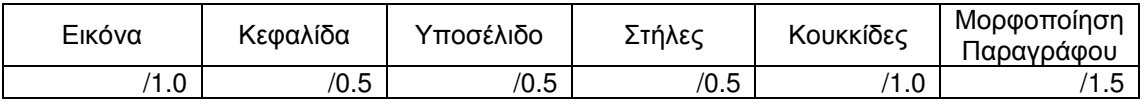

### Θέµα **2**<sup>ο</sup>  **:**

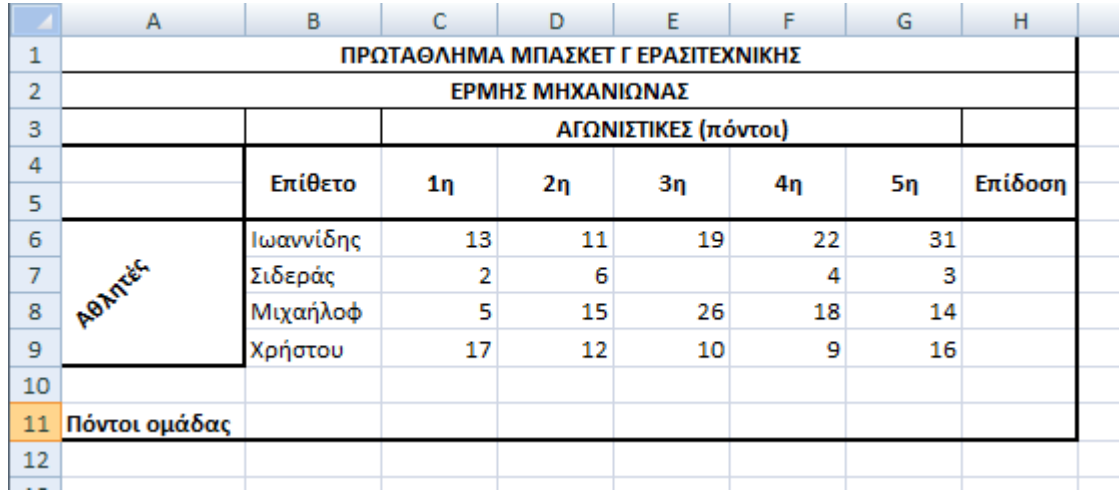

Πληκτρολογήστε τα παρακάτω δεδοµένα σε ένα αρχείο Excel στο πρώτο φύλλο:

- 1. Μορφοποιήστε τον πίνακα σύμφωνα με την εικόνα (περιγράμματα, συγχωνεύσεις, στοιχίσεις), χρησιµοποιώντας γραµµατοσειρά Calibri και µέγεθος γραµµάτων 12 στ.
- 2. Στη γραµµή 11, στις αντίστοιχες στήλες, υπολογίστε τους συνολικούς πόντους της οµάδας για κάθε αγωνιστική χωριστά.
- 3. Στη στήλη Η να εµφανίζεται χαρακτηρισµός για την επίδοση του κάθε αθλητή, ως εξής: Αν ο µέσος όρος πόντων του αθλητή και στις 5 αγωνιστικές είναι από 13 και πάνω, τότε θα εµφανίζεται η λέξη MVP. Αλλιώς θα εµφανίζεται η λέξη ΒΕΛΤΙΩΣΗ.
- 4. Να ταξινομηθούν οι αθλητές ανάλογα με τους πόντους που έβαλαν στην 3<sup>η</sup> αγωνιστική, σε φθίνουσα σειρά.
- 5. Να γίνει το αντίστοιχο γράφηµα σε µορφή στηλών όπου
	- σαν τίτλο γραφήματος θα βάλετε 5<sup>η</sup> ΑΓΩΝΙΣΤΙΚΗ
	- ο άξονας των Χ θα δείχνει τα επίθετα των αθλητών
	- ο άξονας των Υ θα δείχνει τους πόντους που έβαλε ο καθένας στην 5<sup>η</sup> αγωνιστική
	- επάνω στις στήλες θα εµφανίζονται και οι αντίστοιχοι πόντοι
- 6. Να γίνει εκτύπωση του πίνακα και του γραφήµατος σε µία µόνο σελίδα, µε κεφαλίδα του εγγράφου το ονοµατεπώνυµο, τον αριθµό µητρώου σας και το τµήµα σας.

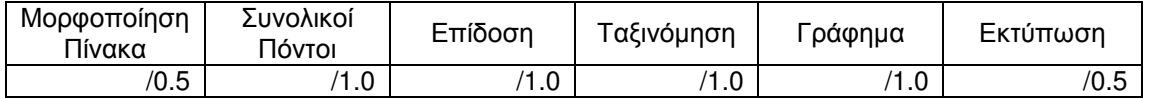